# Get all the support you need

ICT Trainings offers lots of support to help you prepare for your future.

Find a wide range of support, including official ICT preparation materials –

www.icttrainnings.com/

Find quizzes and learning tips on our Facebook page – www.facebook.com/ICTtrainingsLahore

# Register now

You can take the course in a class or online on computer.

Step 1: Visit ICT Trainings Centre

Choose from over 50 courses.

Step 2: Choose from over 50 Courses

Find out about registering, costs and preparation courses.

Step 3: Choose your starting date and time

We have dates every month – and you can register just one week before taking your course.

# Find out more at www.ict-trainings.com

# Show you are serious about your career

Join millions of people that have selected IT and using in official/daily chores.

ICT Certificates to show they have the work-focused

IT and Telecom skills for career success. These high-quality international courses are developed by Industry leading professionals

Boost your employability – get the IT skills you need to access the best jobs.

Excel in business-related studies with proven IT skills.

Recognized by top local & multinationals as a quality delivering educational institution.

# Contact us

**ICT Trainings Lahore** 

349 H/3, Johar Town Lahore Punjab Pakistan

Cell: +92 321 3499131

LandLine: +92 42 35951406-7

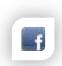

Find us:

website: ict-trainings.com
http://facebook.com/ICTtrainingsLahore
email: info@ict-trainings.com
www.ict-trainings.com/curriculum/autocad leaflet.pdf

ICT develop and produce the most valuable range of qualifications for learners of IT and Telecom.

Over 20000 students trained in Two Decades.

Universities, employers, government, ministries and other organizations recognize us as valuable partner.

ICT Trainings Institute – Engineering Your Career

# **AutoCAD**

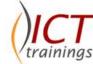

## Course Guide

Autodesk certifications are industry-recognized credentials that can help you succeed in your design career—providing benefits to both you and your employer. The certifications provide reliable validation of skills and knowledge, and they can lead to accelerated professional development, improved productivity, and enhanced credibility.

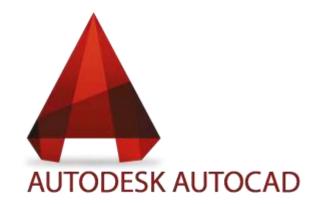

# Autodesk is globally accepted exam

The Autodesk exams are trusted and accepted by leading employers, educational institutions and governments worldwide.

For a details of this market-leading exams, go to http://www.autodesk.com/training-and-certification/overview

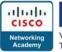

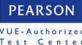

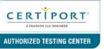

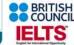

# **AutoCAD Course Objectives**

AutoCAD Certified User course includes both academic and industry requirements designed to confirm that AutoCAD users have the skills necessary to continue their design careers.

#### User Interface

UI Navigation/Interaction

# Working Modes

- Command Line
- Toolbars
- Menu Options
- Keyboard Shortcuts

#### **Toolbars**

- Standard Tool Bar
- Draw Tool Bar
- Modify Tool Bar
- Properties Tool Bar

File Formats

Interface Customization

Setting Drawing Limits

Open & Save Drawings

The X-Y Coordinate System

Linear & Angular Measurement

Entering Points in AutoCAD

AutoCAD Terminology

Coordinate Entry

# Object Selection Methods

- Remove, Last, Previous, Fence, Cycling
- Crossing polygon & Window

Display control

Undo & Redo

Erase Objects

Editing with Grips

Zoom

Aerial View

DSViewer

Pan

Quick Menu

**Object Properties** 

UCS & WCS

Object Referencing

Status Bar

## **Object Construction**

• Line, Multi-Line, Ray, Point Construction

# **Drawing Objects**

- Circle
- Polygon
- Rectangle
- Ellipse
- Donut

#### Arc

- Circular & Elliptical Arc
- Polyline, Spline
- Revision Control

Creating Regions

Hatching

Color Gradients

Polyline Edit

Text Management

Tables

# Modifying Objects

- Line Type Control
- Line Color Control
- Line Weight Control
- Text Editing
- Dimension Style Tools
- Table Style Tools

# **Modification Commands**

- Erase, Copy, Mirror, Offset, Move
- Array, Rotate, Scale, Stretch, Trim, Extend
- Break, Break at Point, Join, Chamfer, Fillet
- Direct Distance Entry

# Object Tracking

- Direct distance entry
- Polar tracking
- Object snap tracking
- Dynamic input

# Orthographic Projection

Isometric

# Layers

Layer Status

# **Properties**

• Linear, Aligned, Radius, Diameter etc

### Libraries

- Object Libraries
- External references
- Tools

- Inserting Layouts, Blocks, DWG References, Raster Images, Fields
- Tool Pallets
- Design Center
- Inquiry

#### Standardization

Single Drawing & Batch Drawing

## **Drawing Layouts**

- Model & Layout Spaces
- Viewports
- Layout Wizard
- Layout Toolbar
- Layout Commands
- Page Setup Manager
- Plotting

#### Introduction to Blocks

- Creating
- Inserting
- Attributes non-graphical information
- Creating a title block with attributes

## Parametric constraints

Elevation drawings

AutoCAD 3D

#### Introduction to 3-D

- Working in 3 Dimensions
- Viewing 3-D objects
- Basic wireframe models
- Line thickness
- Regions and 3-D faces
- Extruding & lofting
- Revolved objectsAdding materials
- Primitive solids
- Boolean operations
- Changing from the WCS to the UCS
- Mapping materials
- Creating new materials
- Model a building
- Introduction to rendering and lighting

# Practical Approach

A real-time example will be given throughout the lectures, starting from design basics to expert level.

www.ict-trainings.com/curriculum/autocad-leaflet.pdf